## **Desbloquear la XBOX**

Paso para desbloquear el disco de la XBOX (la primera)

Elementos necesarios

- 1. XBOX
- 2. PC con capturadora de televisión o un televisor
- 3. Disquete de 3'5
- 4. DVD ZXBINSTALLER 3.2

Los pasos necesarios para desbloquear el disco duro original y poder cambiarlo

- Con el DVD de ZXBINSTALLER creamos el CD de arranque en linux
- Ponemos el CD creado en un PC donde hallamos desconectado los demás disco duros que pudiera tener.
- Desconectamos la corriente del disco duro de la XBOX para conectar el disco a la fuente del PC.
- Arrancamos el PC y lo dejamos con el CD dentro y dentro del setup ponemos arrancar desde CD y tamaño de disco automático
- Arrancamos la XBOX y en cuanto aparece la X en la pantalla del televisor cambiamos el cable de datos del disco de la XBOX a el cable de datos del PC
- Guardamos los cambios en la BIOS del PC y debería de arrancar el CD de linux

En el menú que aparece elegir la opción VGA y entonces aparecera el promt de linux Escribir xboxhda y aparecerá un menú con varias opciones Elegir la que dice build an XBOX HD from scratch y poner yes en todas la preguntas

Una vez clonado arrancamos de nuevo con el CD y en el menú elegimos la opción 3 lock/unlock HD y enonces escribimos:

lockhd -a

From: <http://intrusos.info/> - **LCWIKI**

Permanent link: **[http://intrusos.info/doku.php?id=xbox:desbloquear\\_xbox](http://intrusos.info/doku.php?id=xbox:desbloquear_xbox)**

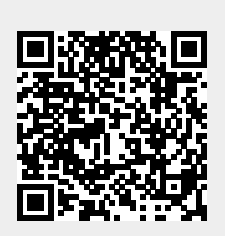

Last update: **2023/01/18 14:11**